## 3.135 (Lindgren) – 3.134 (Brandes) – 3.231 (Steffens)

- 1. Computer starten
- 2. "Projektor an" drücken (2 Sekunden, bis es blau leuchtet)

**Mikroforn**: Freisprechtelefon mit Echoausschaltung Yealink UVC86

3. Monitor (Touchscreen) anmachen, (falls er aus ist). Es ist ein Touchscreen. Der Tisch ist höhenverstellbar

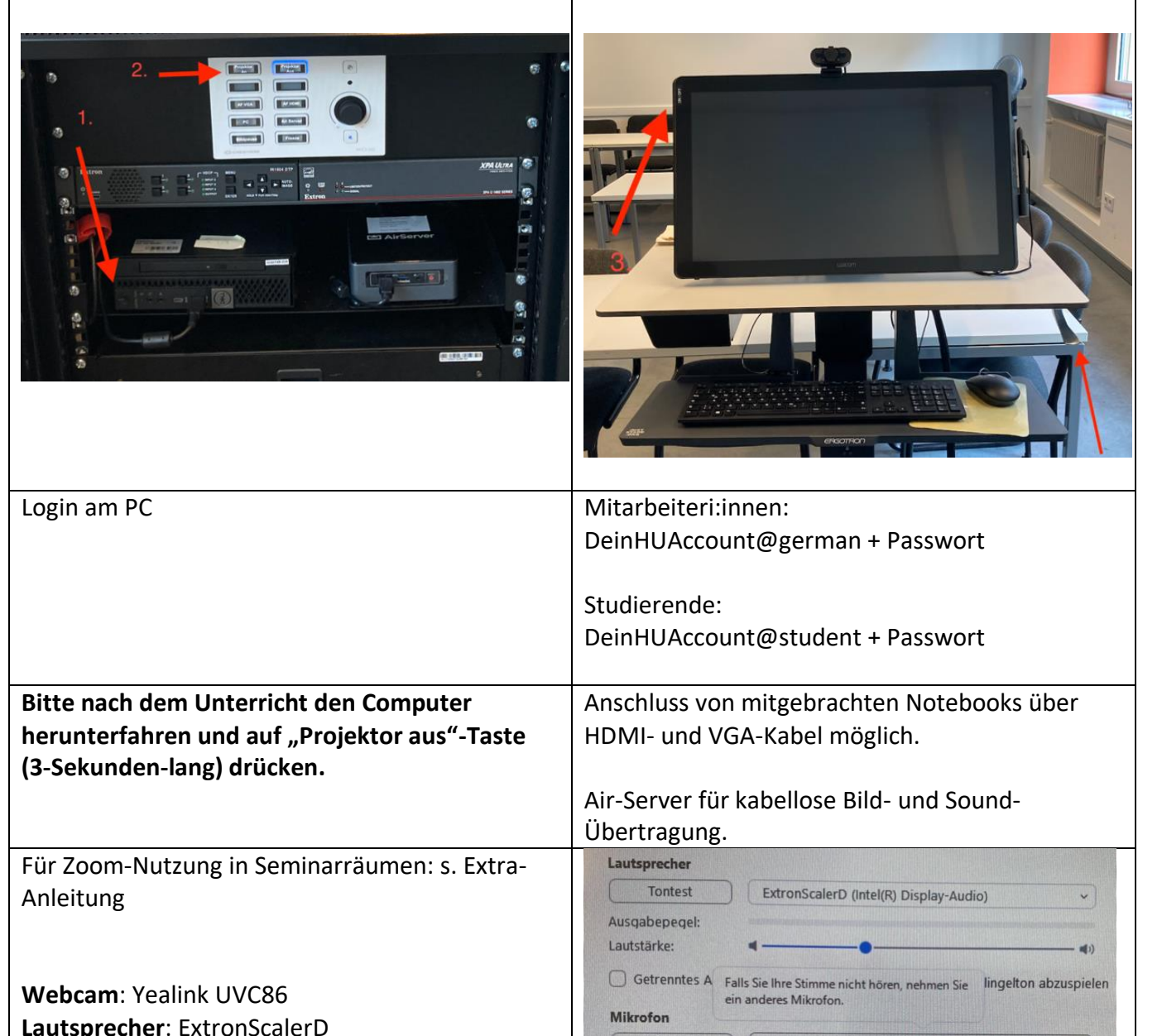

Nutzung von Internet bei mitgebrachten Notebooks ist nur über WLAN (Eduroam oder Free-WiFi Berlin) möglich.

Es wird empfohlen Eduroam-Zugang vorher einzurichten. (Nur mit dem WLAN-Profil/Zertifikaten der Heimat-Uni möglich. CMS-HU-Profil ist nur für die HU-Accounts!) <https://www.cms.hu-berlin.de/de/dl/netze/wlan/config/eduroam>

Mikrotest

Eingabepegel:

Lautstärke:

**Audioprofil** 

Freisprechtelefon mit Echoausschaltung (Yealink

Wie System (Mikrofon (Yealink UAC2\_CORTANA))

Mikrofonlautstärke Mikrofon (Yealink UAC2 CORTANA)

O Für Zoom optimiertes Audio (für die Mehrheit der Benutzer empfohlen) @

Freisprechtelefon mit Echoausschaltung (Yealink UV)

## 3.101 – Sprachlabor

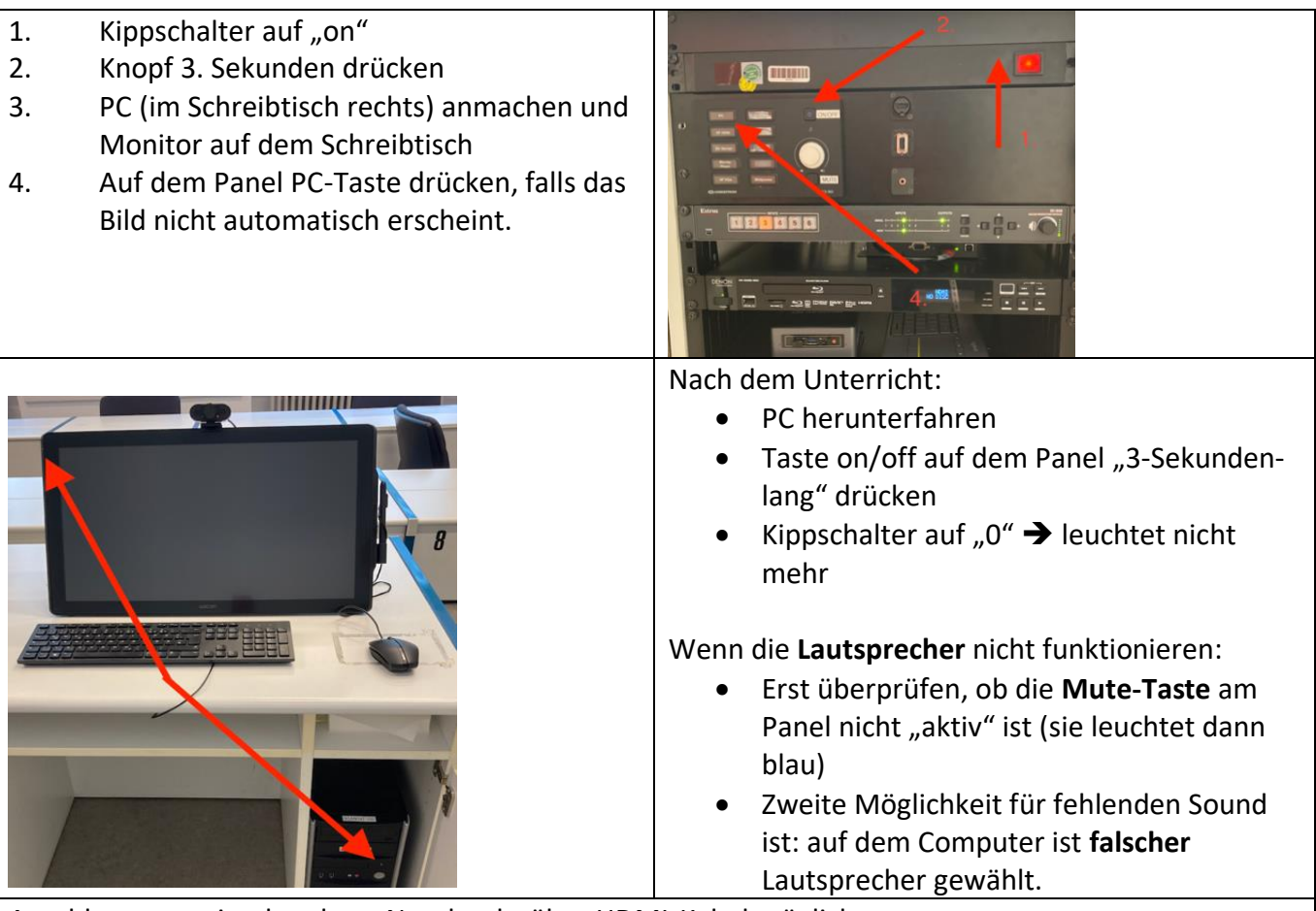

Anschluss von mitgebrachten Notebooks über HDMI-Kabel möglich.

Weitere Technik:

- Air-Server für kabellose Bild- und Sound-Übertragung.
- Sprachlabor: Sanako
- DVD-Player & Blu-ray-Player

Für Zoom-Nutzung in Seminarräumen: s. Extra-Anleitung.

Zoom muss jede:r selbst installieren. (s. extra Anleitung).

**Webcam**: Yealink UVC86 **Lautsprecher**: ExtronScalerD **Mikroforn**: Freisprechtelefon mit Echoausschaltung Yealink UVC86

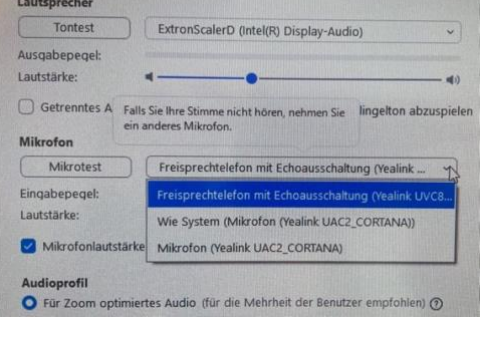

Nutzung von Internet bei mitgebrachten Notebooks ist nur über WLAN (Eduroam oder Free-WiFi Berlin) möglich.

Es wird empfohlen Eduroam-Zugang vorher einzurichten. (Nur mit dem WLAN-Profil/Zertifikaten der Heimat-Uni möglich. CMS-HU-Profil ist nur für die HU-Accounts!) <https://www.cms.hu-berlin.de/de/dl/netze/wlan/config/eduroam>